## **Dashboards User Guide**

The Dashboards are the interfaces where you can inspect the details of processes and services, that have been collected by the Data Collector services.

## Accessing the Dashboard UI

You can find the Dashboards home page at http://<your server name>:19902/

You can also use it as an embeded UI in the E2E Bridge Console:

- 1. Open the E2E Console and go to Node.js Services > e2e-dashboard-ui.
- 2. Configure UI URL and UI Tab Title as shown in the screenshot.
- 3. Click on the extra tab Dashboard.

Figure: Accessing the Dashboards User Interface via the E2E Bridge

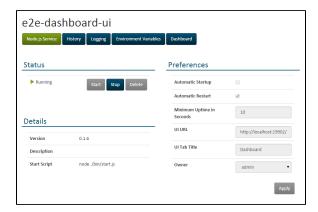

## On this Page:

Accessing the Dashboard

III